# Sensibo Room Sensor Installation Manual

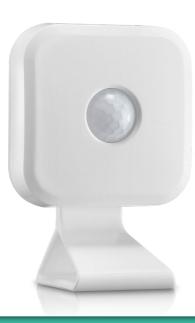

#### **Installation Process Overview**

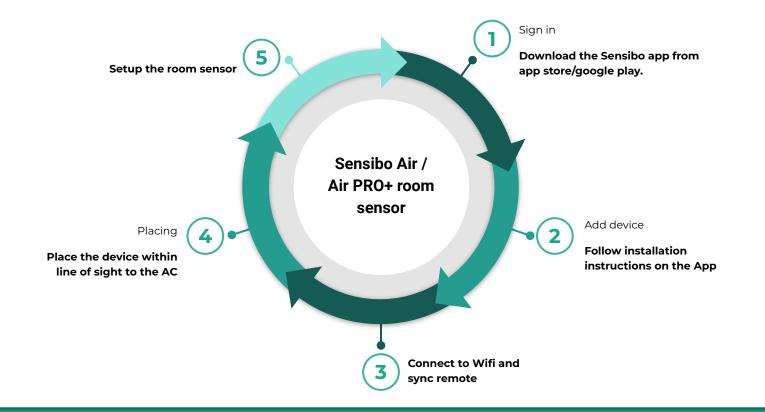

### Welcome to Sensibo!

Congrats! You just received your room sensor device.

Let's unbox it - In the box in front of you, there should be the room sensor and a stand

Room sensor is connected to the Air/Air PRO device by Bluetooth, so make sure that the distance is not too large.

You can either add the sensor with the air device setup or later.

The room sensor comes with a stand, you can either place it on the stand or glue it on the wall with 2-sided-tape.

A room sensor can be added in one out of two ways: added right after Air/Air pro device or separately. Both Methods will be shown in the next slides

## Adding the Room Sensor

Once you finished installing an AIR/Air PRO device, the app will suggest adding a room sensor as shown here:

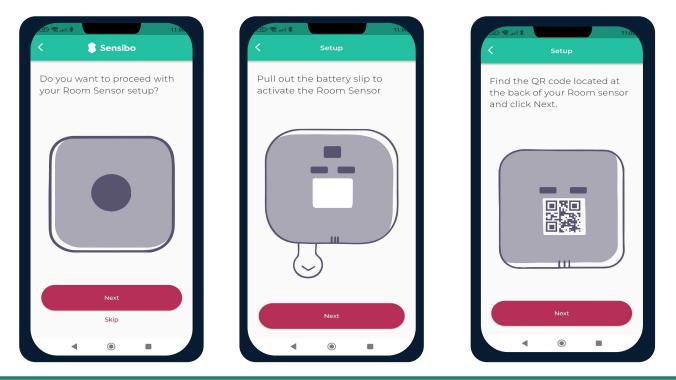

# Adding the room sensor

Sometimes you will decide adding a room sensor later, this is how to do it:

Open the menu and choose 'Add new device

Choose room sensor from the list

Choose from a list the device that you want to add the sensor to it.

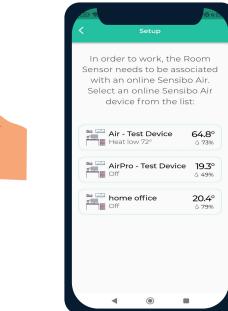

🔒 Sensibo Sensibo Sky Sensibo Air/Air PRO Sensibo Room Sensor > Sensibo Plus 2.4° Sensibo Pure Notifications 🛕 Report an issue Sensibo Elements Support Sensibo Shield ecobee thermostat Purchase a Sensibo device

#### **Presence react**

Presence react allows you to turn on the AC as someone enters the room and turn it off after 1-60 minutes without movement

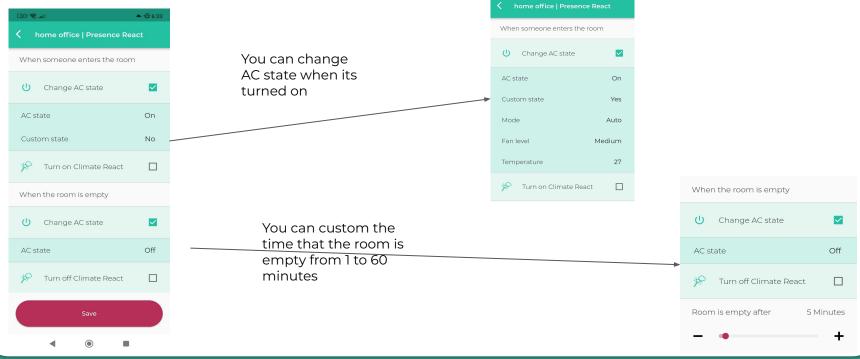

#### **Schedule Presence react**

You can schedule presence react to enabled when somebody is in the room

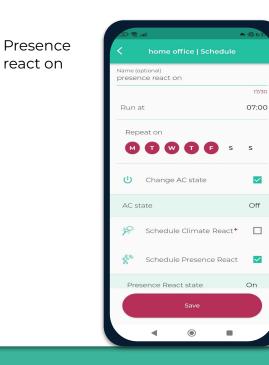

| Presence<br>react off | R atl ★ home office   Schedule         | £ 6:35 |
|-----------------------|----------------------------------------|--------|
|                       | Name (optional)<br>presentce react off |        |
|                       |                                        | 19/30  |
|                       | Run at                                 | 17:00  |
|                       | Repeat on                              | s      |
|                       | M T W T F S                            | 5      |
|                       | U Change AC state                      |        |
|                       | AC state                               | Off    |
|                       | 🚀 Schedule Climate React*              |        |
|                       | 😤 Schedule Presence React              |        |
|                       | Presence React state                   | Off    |
|                       | Save                                   |        |
|                       | • •                                    |        |